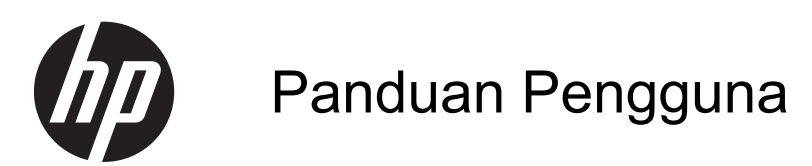

© Copyright 2013 Hewlett-Packard Development Company, L.P.

Informasi yang terdapat dalam dokumen ini dapat berubah tanpa pemberitahuan. Satusatunya jaminan untuk produk dan layanan HP dijelaskan dalam pernyataan jaminan tersurat yang menyertai produk dan layanan tersebut. Tidak ada bagian manapun dari dokumen ini yang dapat dianggap sebagai pernyataan jaminan tambahan. HP tidak bertanggungjawab atas kesalahan teknis atau editorial ataupun ketidaktercantuman yang terdapat dalam dokumen ini.

Edisi Pertama: September 2013

Nomor Bagian Dokumen: 741337-BW1

#### **Informasi produk**

Panduan ini menjelaskan tentang fitur-fitur yang umumnya terdapat hampir di semua model. Beberapa fitur mungkin tidak tersedia di komputer Anda.

#### **Persyaratan perangkat lunak**

Dengan menginstal, menyalin, mengunduh, atau jika tidak, menggunakan produk perangkat lunak yang terinstal sejak awal pada komputer ini, Anda setuju untuk tunduk pada persyaratan perjanjian lisensi pengguna akhir (End User License Agreement/EULA) HP. Jika Anda tidak menyetujui persyaratan lisensi ini, satusatunya solusi Anda adalah mengembalikan keseluruhan produk yang tidak digunakan (perangkat keras dan perangkat lunak) dalam temp 14 hari untuk mendapatkan pengembalian uang, sesuai dengan kebijakan pengembalian uang dari tempat pembelian produk.

Untuk informasi lebih lanjut, atau permintaan pengembalian uang senilai harga utuh komputer, silakan hubungi penjual setempat (penjual).

## **Informasi peringatan keselamatan**

**PERINGATAN!** Untuk mengurangi kemungkinan cedera yang disebabkan oleh energi panas atau komputer yang terlalu panas, jangan meletakkan komputer secara langsung di pangkuan Anda atau menghalangi ventilasinya. Gunakan komputer hanya pada permukaan yang rata dan keras. Jangan biarkan aliran udara terhalang oleh permukaan keras lain, seperti sambungan opsional printer, atau oleh permukaan lembut, misalnya bantal, karpet, atau pakaian. Selama mengoperasikan komputer, jangan pula membiarkan adaptor AC menyentuh kulit atau permukaan lembut, seperti bantal, karpet, atau pakaian. Komputer dan adaptor AC ini memenuhi batasan suhu permukaan yang dapat ditolerir tubuh pengguna, sebagaimana ditetapkan berdasarkan Standar Internasional untuk Keamanan Perangkat Teknologi Informasi (IEC 60950).

# **Isi**

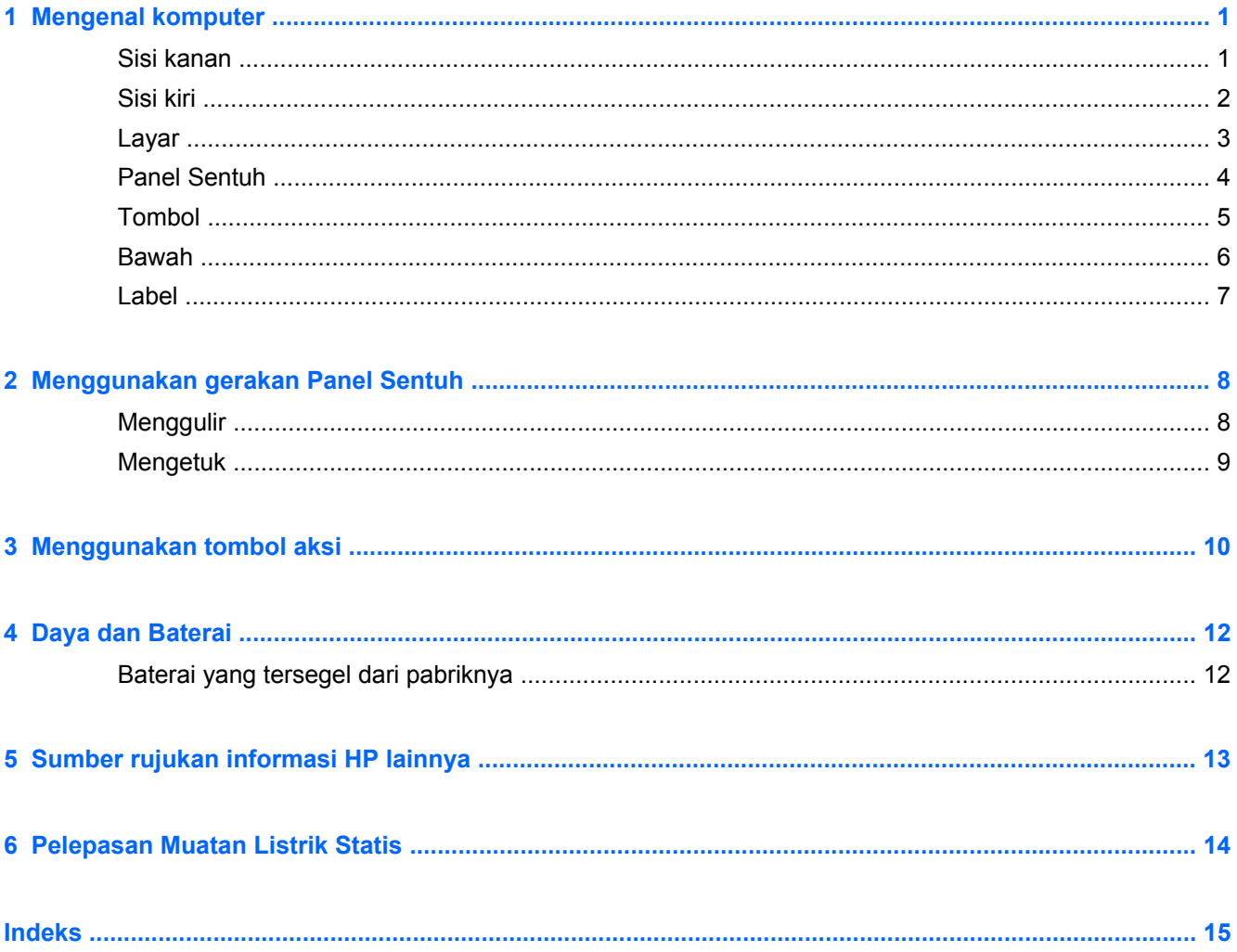

# <span id="page-6-0"></span>**1 Mengenal komputer**

## **Sisi kanan**

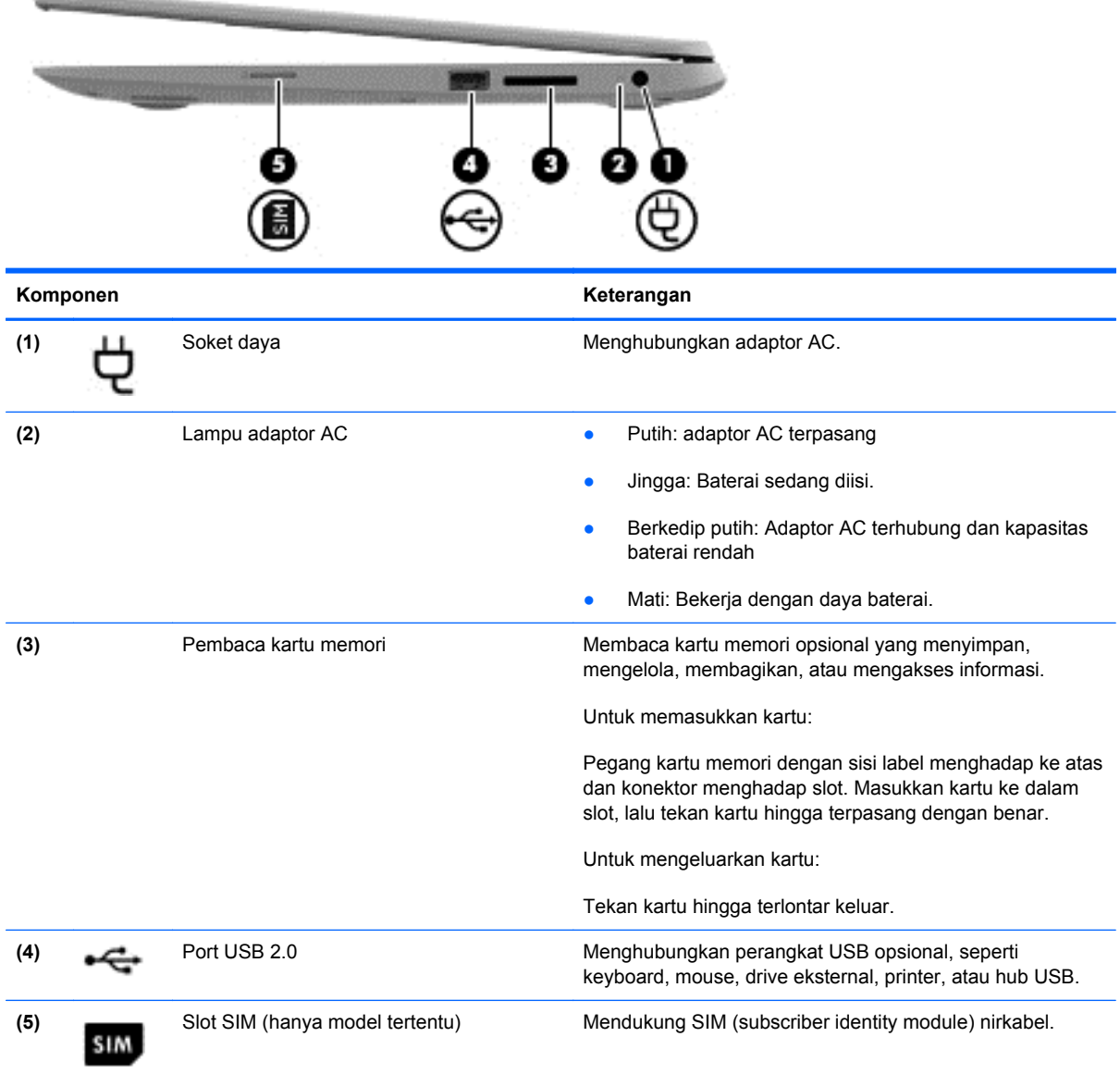

# <span id="page-7-0"></span>**Sisi kiri**

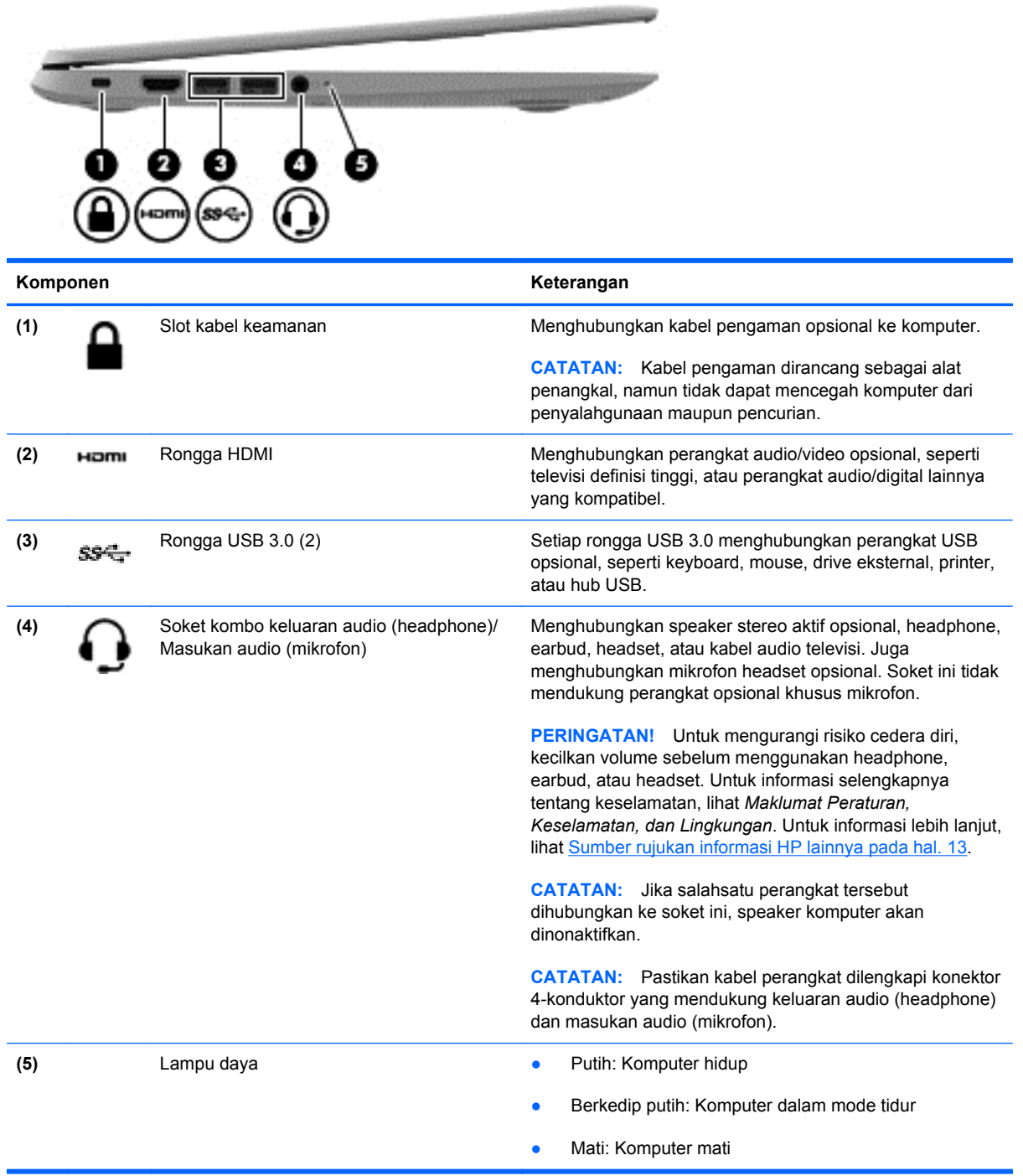

## <span id="page-8-0"></span>**Layar**

**CATATAN:** Posisi antena WLAN berbeda-beda sesuai model. Jika model Anda memiliki kemampuan WWAN sebagai tambahan WLAN, antena WLAN terletak di bawah layar. Lihat (1) pada tabel di bawah.

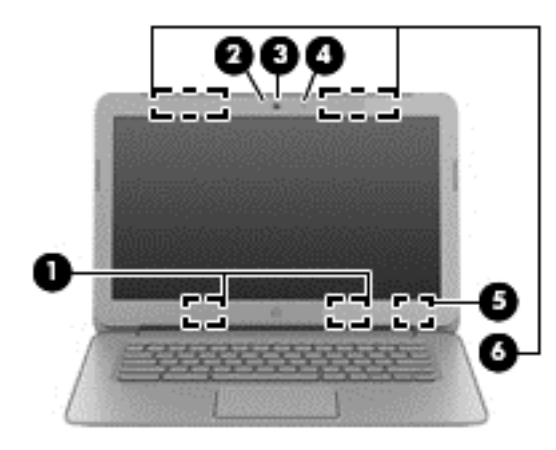

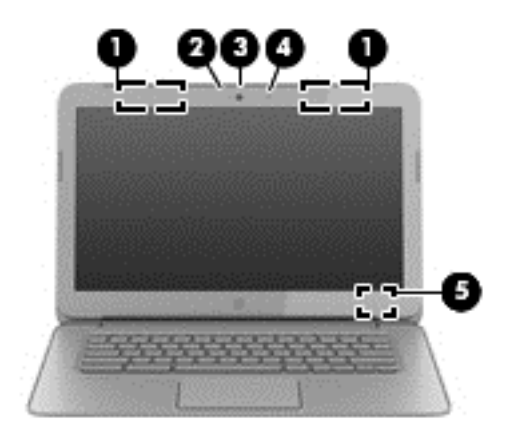

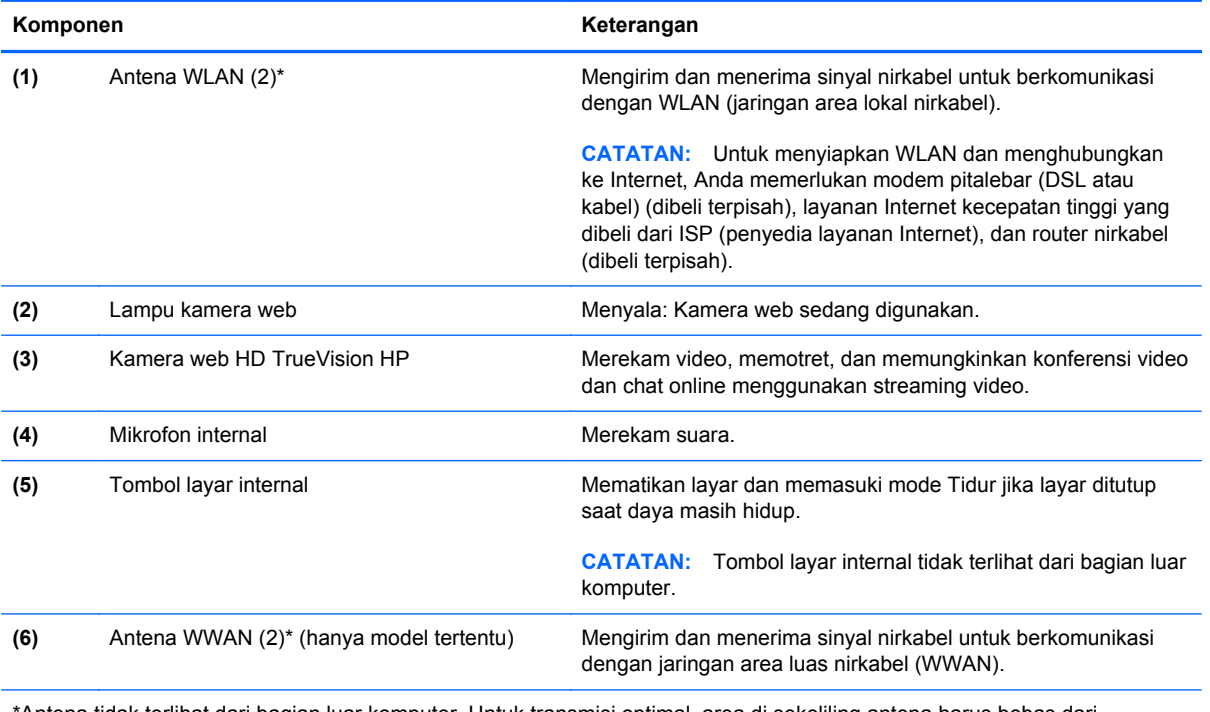

\*Antena tidak terlihat dari bagian luar komputer. Untuk transmisi optimal, area di sekeliling antena harus bebas dari penghalang. Untuk informasi pengaturan nirkabel, lihat bagian *Maklumat Pengaturan, Keselamatan, dan Lingkungan* yang berlaku di negara/wilayah Anda.

## <span id="page-9-0"></span>**Panel Sentuh**

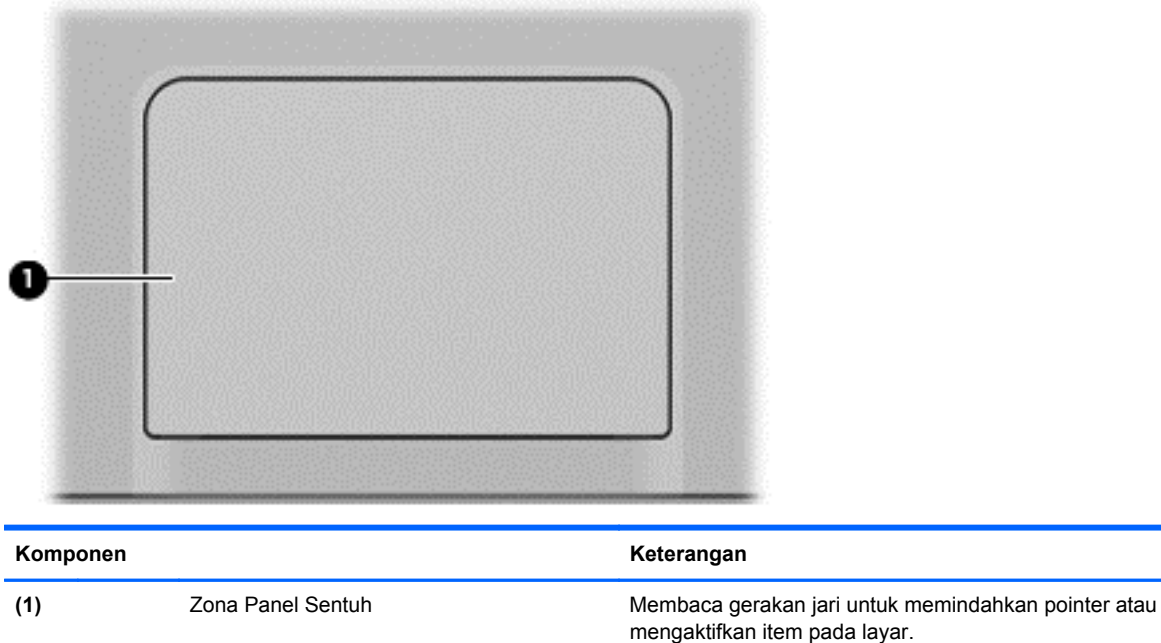

Untuk informasi lebih lanjut, lihat [Menggunakan gerakan](#page-13-0) [Panel Sentuh pada hal. 8](#page-13-0).

# <span id="page-10-0"></span>**Tombol**

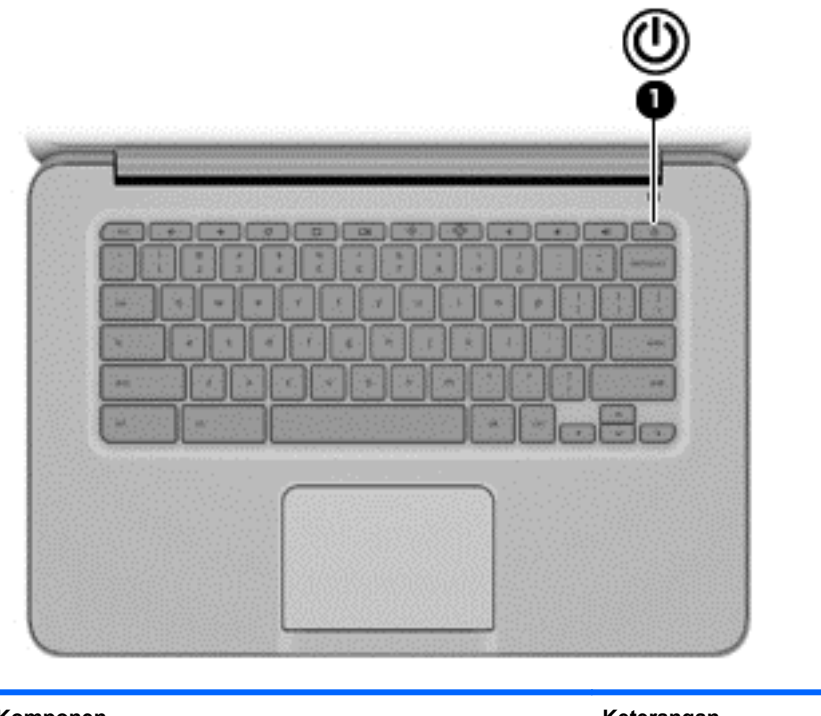

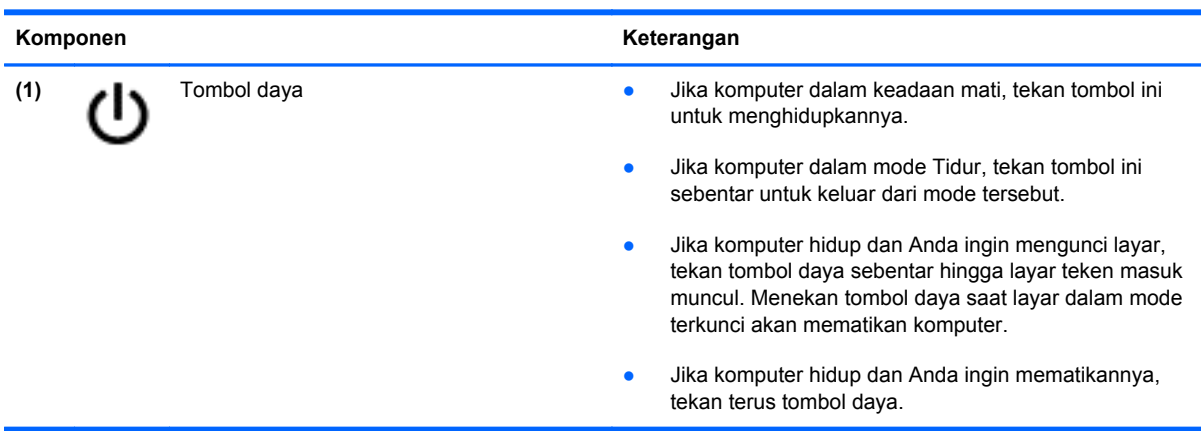

## <span id="page-11-0"></span>**Bawah**

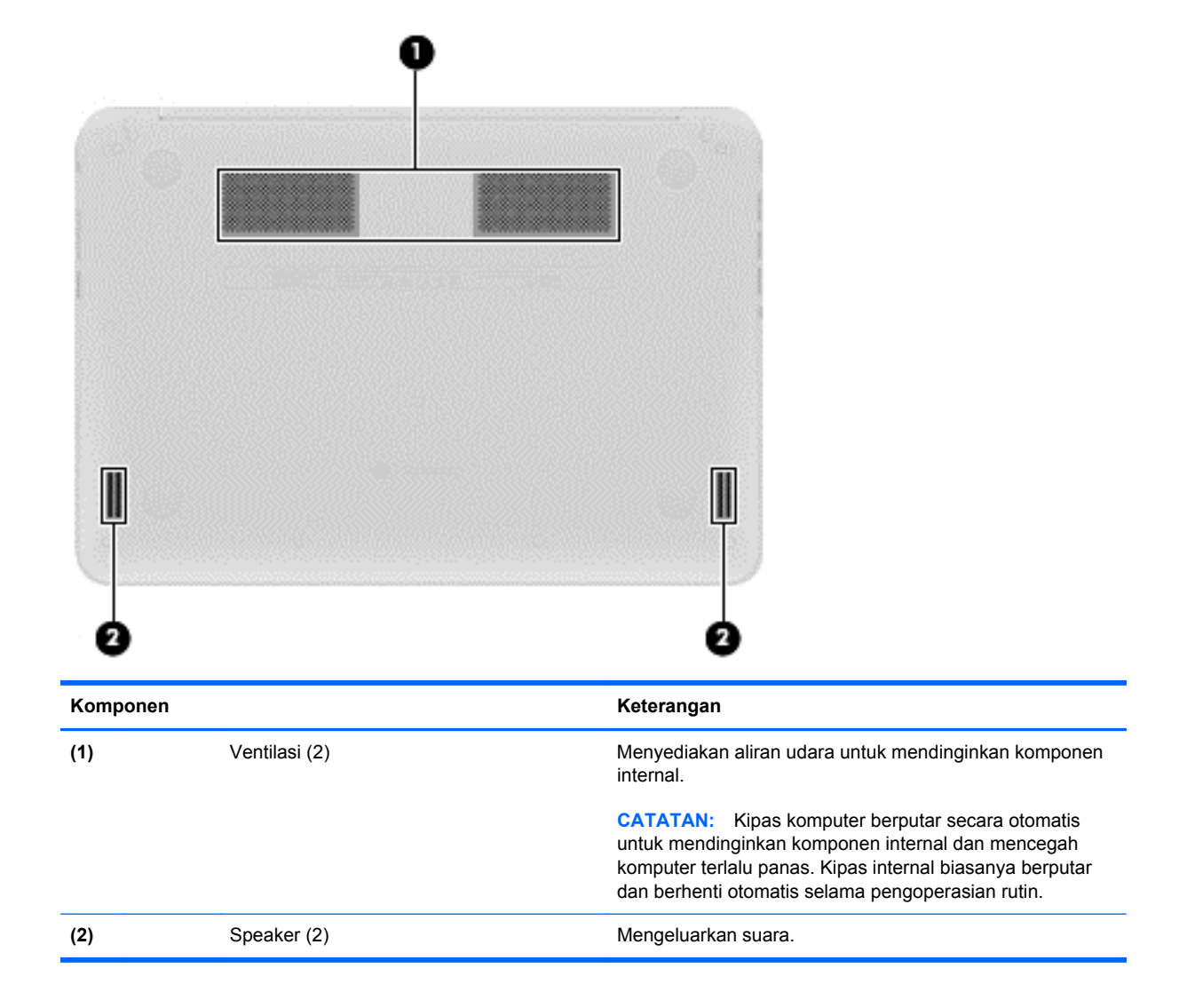

## <span id="page-12-0"></span>**Label**

Label yang tertera pada komputer berisi informasi yang mungkin diperlukan saat memecahkan masalah sistem atau melakukan perjalanan ke luar negeri dengan membawa komputer:

**PENTING:** Semua label yang dijelaskan di bagian ini tertera di bagian bawah komputer.

Untuk bantuan menemukan lokasi tersebut, lihat [Mengenal komputer pada hal. 1](#page-6-0).

Label servis—Label yang tertera di bagian bawah komputer Anda menyediakan informasi penting untuk mengidentifikasi unit. Saat menghubungi bagian dukungan, Anda mungkin akan dimintai nomor seri, dan mungkin nomor produk atau nomor model. Temukan lokasi nomornomor ini sebelum menghubungi bagian dukungan.

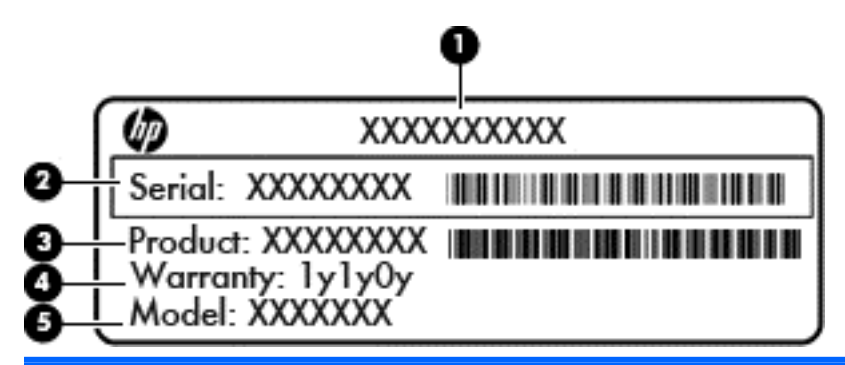

#### **Komponen**

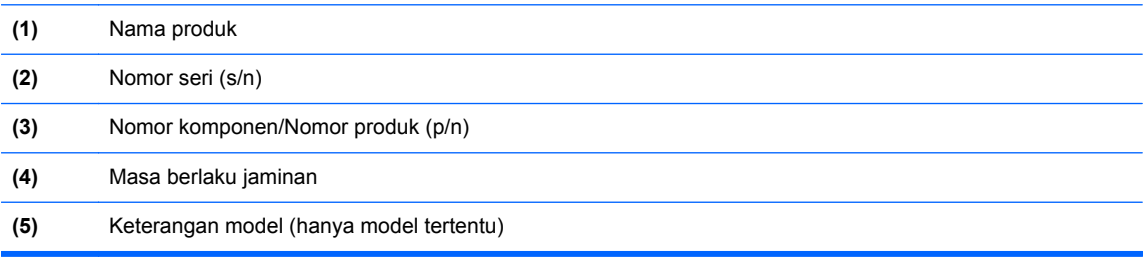

- Label pengaturan—Berisi informasi pengaturan komputer.
- Satu atau beberapa label sertifikasi nirkabel—Berisi informasi tentang perangkat nirkabel opsional dan tanda pengesahan dari beberapa negara/wilayah tempat penggunaan perangkat yang bersangkutan telah disetujui.
- Label SIM (modul identitas pelanggan), hanya model tertentu—Berisi ICCID (Integrated Circuit Card Identifier: Pengenal Kartu Sirkuit Terintegrasi) SIM.

# <span id="page-13-0"></span>**2 Menggunakan gerakan Panel Sentuh**

Panel Sentuh memungkinkan Anda mengontrol pointer pada layar dengan menggunakan jari Anda.

## **Menggulir**

Menggulir berfungsi untuk melakukan gerakan ke atas, bawah, atau samping pada halaman atau gambar.

Posisikan dua jari sedikit renggang pada zona Panel Sentuh, lalu seret kedua jari itu ke atas, bawah, kiri, atau kanan.

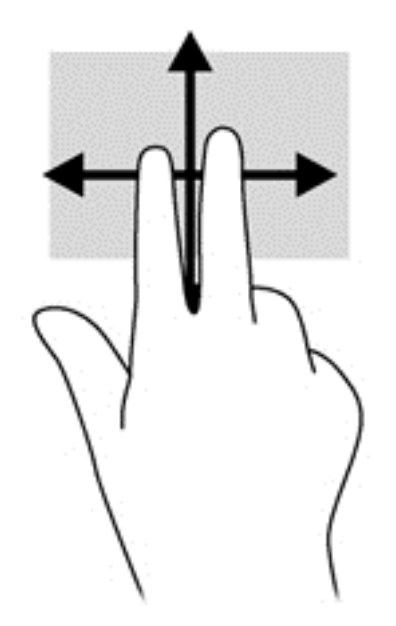

# <span id="page-14-0"></span>**Mengetuk**

Untuk melakukan pemilihan pada layar, gunakan fungsi Ketuk pada Panel Sentuh.

- Ketuk sekali dengan satu jari untuk memilih pada layar atau untuk membuka sebuah aplikasi.
- Ketuk sekali dengan dua jari untuk membuka menu aplikasi.

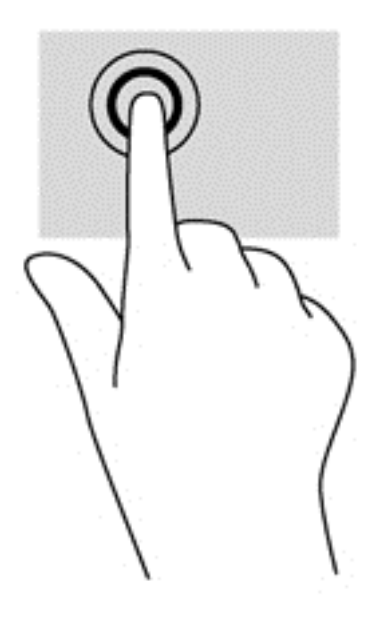

# <span id="page-15-0"></span>**3 Menggunakan tombol aksi**

Untuk informasi lebih lanjut mengenai tombol aksi dan pintasan keyboard, kunjungi [https://chromebook.com/hp14.](https://chromebook.com/hp14)

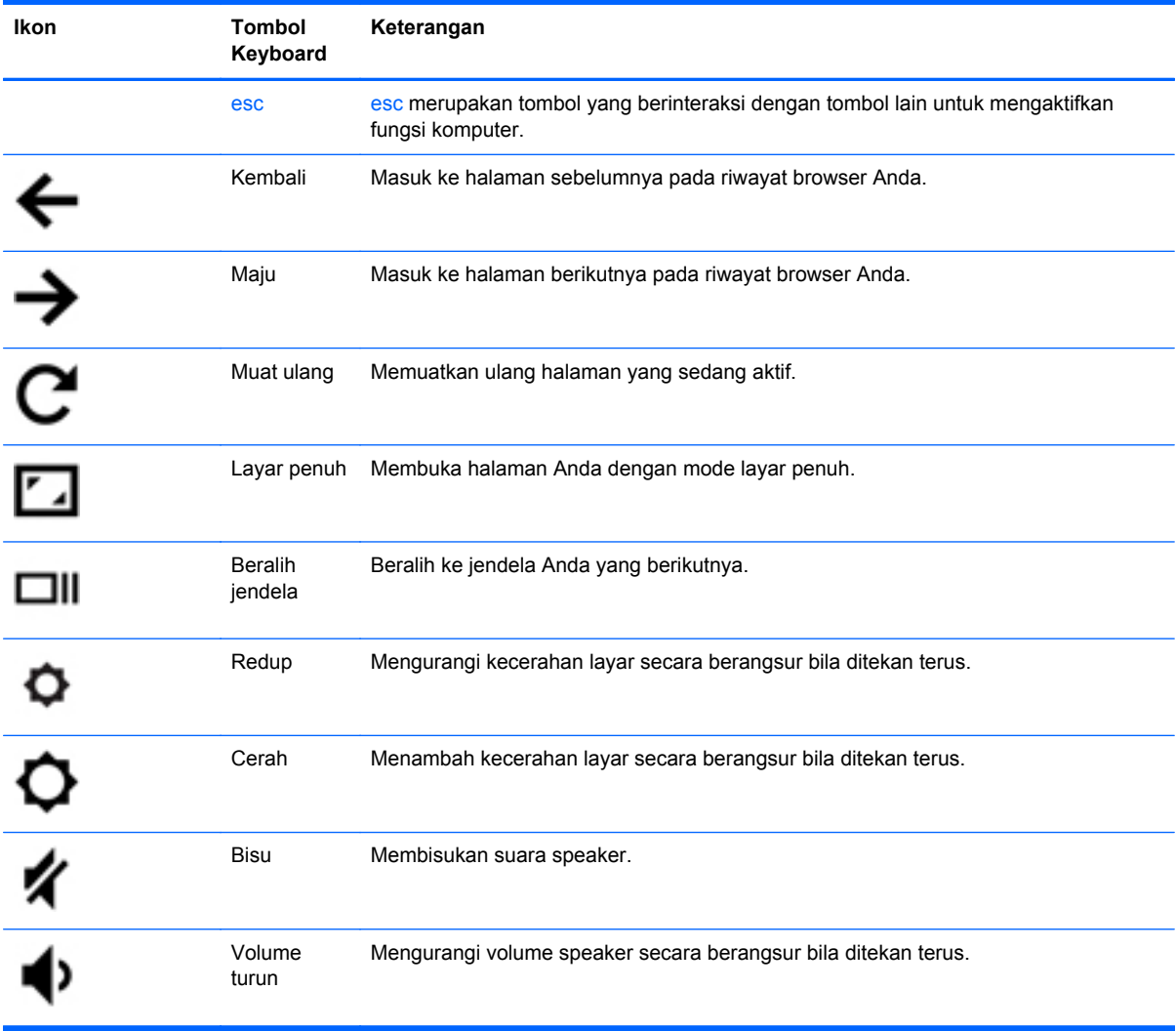

<span id="page-16-0"></span>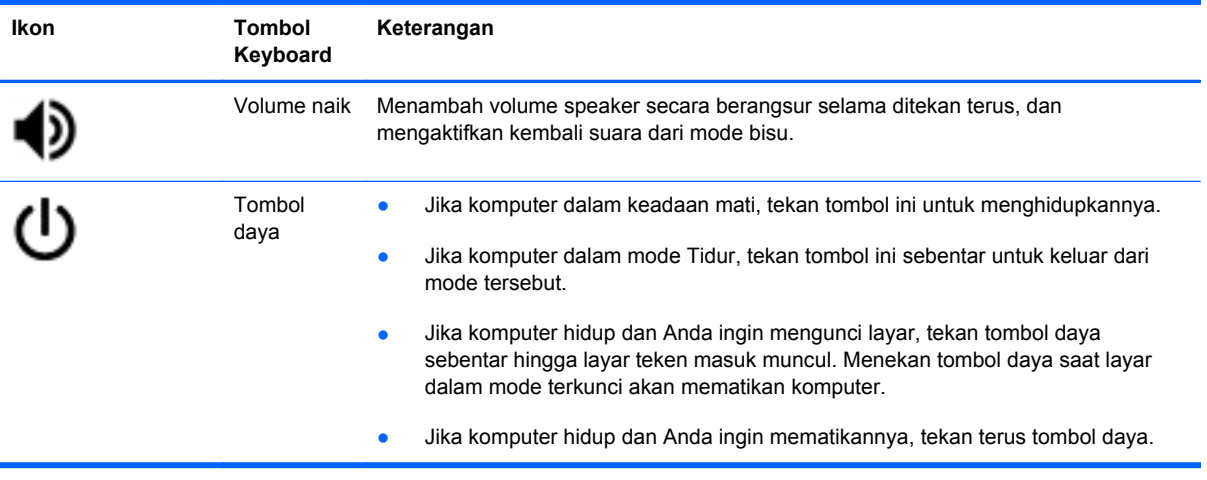

#### **Kombinasi tombol mode pemulihan**

Tekan terus tombol esc +  $\bigodot$  +  $\bigcup$  untuk memaksa sistem ke mode pemulihan.

Untuk informasi lebih lanjut, kunjungi [https://support.google.com/chromeos/ d](https://support.google.com/chromeos/)an cari informasi terkait pemulihan.

# <span id="page-17-0"></span>**4 Daya dan Baterai**

## **Baterai yang tersegel dari pabriknya**

Jangan coba-coba melepas atau mengganti baterai yang tersegel dari pabriknya. Melepas atau mengganti baterai dapat mempengaruhi ketentuan yang tercakup dalam jaminan. Jika baterai sudah tidak dapat diisi lagi, hubungi bagian dukungan.

Jika masa pakai baterai telah berakhir, jangan membuang baterai sebagaimana sampah rumahtangga biasa. Untuk pembuangan baterai komputer, ikuti peraturan dan undang-undang setempat di wilayah Anda.

#### **Mengisi Baterai**

- **1.** Hubungkan adaptor AC ke komputer.
- **2.** Pastikan baterai sedang diisi daya, dengan memeriksa lampu adaptor AC. Lampu ini terletak di sisi kanan komputer, di samping konektor daya.

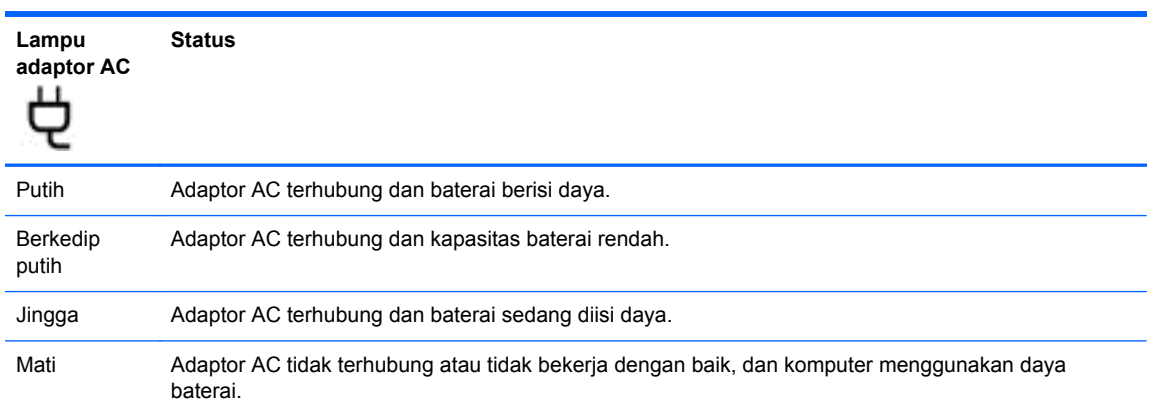

**3.** Saat mengisi baterai, jangan melepas kabel adaptor AC sampai lampu adaptor AC berwarna putih.

Jika baterai tidak mau terisi daya, hubungi bagian dukungan.

# <span id="page-18-0"></span>**5 Sumber rujukan informasi HP lainnya**

Anda telah menggunakan *Petunjuk Penyiapan* untuk menghidupkan komputer dan mencari panduan ini. Untuk menemukan informasi detail produk, petunjuk teknis, dan lain-lain, gunakan tabel ini.

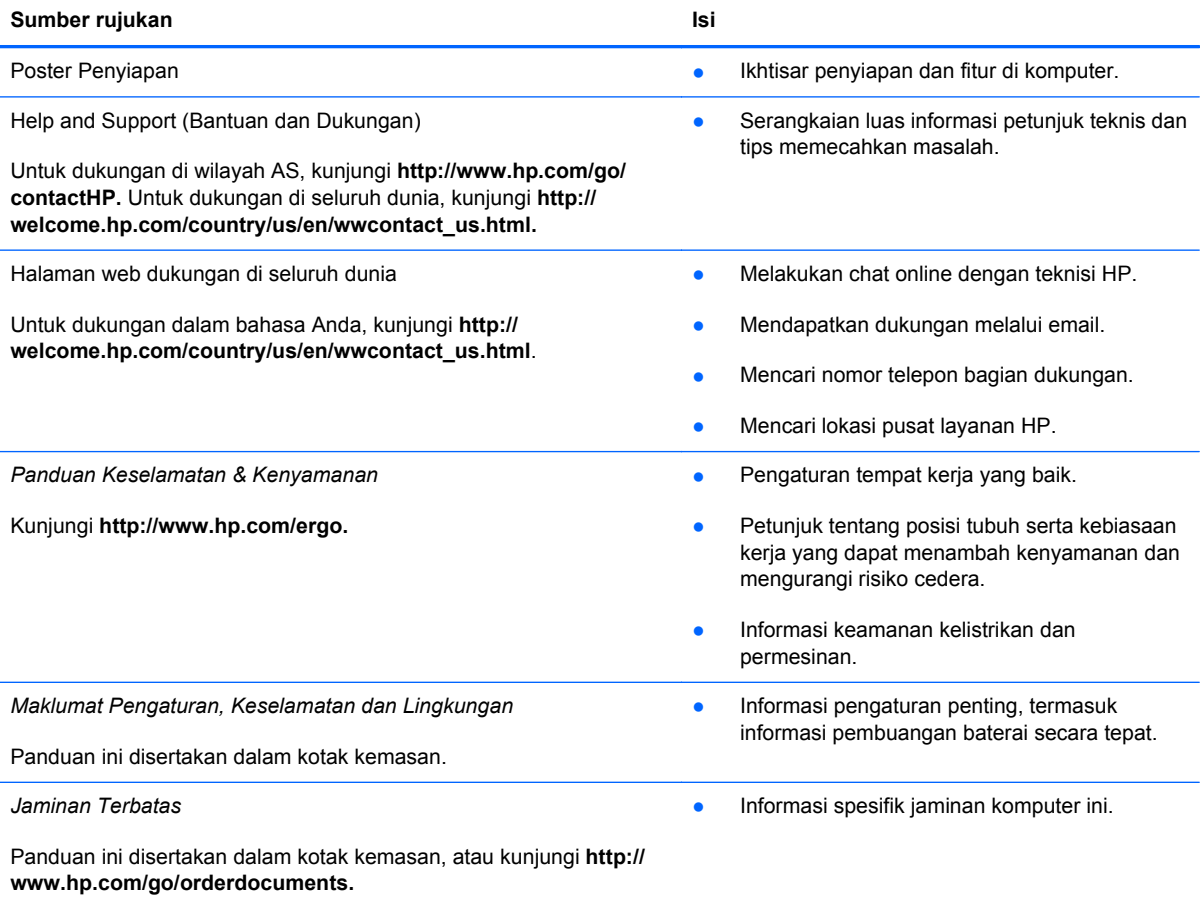

# <span id="page-19-0"></span>**6 Pelepasan Muatan Listrik Statis**

Pelepasan muatan listrik statis terjadi ketika dua benda saling bersentuhan, misalnya, sengatan yang Anda rasakan saat berjalan melintasi karpet dan ketika menyentuh kenop pintu logam.

Pelepasan muatan listrik statis dari jari atau konduktor elektrostatis lain dapat merusak komponen elektronik. Untuk mencegah kerusakan komputer, kerusakan drive, atau kehilangan data, perhatikan tindakan pencegahan berikut:

- Jika petunjuk pelepasan atau pemasangan meminta Anda melepas komputer, lepas sambungan komputer setelah diarde dengan benar dan sebelum melepas penutup.
- Simpan komponen dalam wadah anti-elektrostatis sampai Anda siap memasangnya.
- Jangan sentuh pin, timah, dan rangkaian. Hindari memegang komponen elektronik sebisa mungkin.
- Gunakan alat bantu yang tidak bermuatan magnet.
- Sebelum menangani komponen, lepaskan muatan listrik statis dengan menyentuh permukaan komponen logam tanpa cat.
- Jika Anda melepas komponen, simpan komponen tersebut ke dalam wadah anti-elektrostatis.

Jika Anda memerlukan informasi lebih lanjut tentang muatan listrik statis atau bantuan cara melepas atau memasang komponen, hubungi bagian dukungan.

# <span id="page-20-0"></span>**Indeks**

### **A**

antena nirkabel, mengenali [3](#page-8-0) antena WLAN, mengenali [3](#page-8-0) antena WWAN, mengenali [3](#page-8-0)

### **B**

baterai [12](#page-17-0) bepergian dengan membawa komputer [7](#page-12-0) Bisu [10](#page-15-0)

### **C**

Cerah [10](#page-15-0)

#### **G**

gerakan menggulir pada Panel Sentuh [8](#page-13-0) gerakan Panel Sentuh menggulir [8](#page-13-0) Gerakan Panel Sentuh [8](#page-13-0)

### **I**

informasi pengaturan label pengaturan [7](#page-12-0) label sertifikasi nirkabel [7](#page-12-0)

**J** Jendela berikutnya [10](#page-15-0)

#### **K**

kamera web, mengenali [3](#page-8-0) Kembali [10](#page-15-0) Kombinasi tombol mode pemulihan [11](#page-16-0) komponen bawah [6](#page-11-0) layar [3](#page-8-0) sisi kanan [1](#page-6-0) sisi kiri [2](#page-7-0)

## **L**

label [7](#page-12-0) pengaturan [7](#page-12-0) sertifikasi nirkabel [7](#page-12-0) servis [7](#page-12-0) SIM [7](#page-12-0) WLAN<sub>7</sub> label sertifikasi nirkabel [7](#page-12-0) label servis, komputer [7](#page-12-0) label WLAN [7](#page-12-0) lampu daya [1](#page-6-0), [2](#page-7-0) kamera web [3](#page-8-0) Lampu adaptor AC [12](#page-17-0) lampu daya, mengenali [1](#page-6-0), [2](#page-7-0) lampu kamera web, mengenali [3](#page-8-0) lampu kamera web terintegrasi, mengenali [3](#page-8-0) Layar penuh [10](#page-15-0)

## **M**

Maju [10](#page-15-0) mikrofon internal, mengenali [3](#page-8-0) Muat ulang [10](#page-15-0)

### **N**

nama dan nomor produk, komputer [7](#page-12-0) nomor seri [7](#page-12-0)

### **P**

pelepasan muatan listrik statis [14](#page-19-0) Pembaca kartu memori [1](#page-6-0) Pembaca kartu memori, mengenali [1](#page-6-0) perangkat WLAN [7](#page-12-0) port USB 2.0 [1](#page-6-0) Port USB 2.0, mengenali [1](#page-6-0)

### **R**

Redup [10](#page-15-0) rongga HDMI [2](#page-7-0) USB 3.0 [2](#page-7-0) rongga HDMI, mengenali [2](#page-7-0) Rongga USB 3.0, mengenali [2](#page-7-0)

### **S**

slot kabel keamanan [2](#page-7-0) slot kabel keamanan, mengenali  $\mathfrak{p}$ soket keluaran audio (headphone) [2](#page-7-0) masukan audio (mikrofon) [2](#page-7-0) soket keluaran audio (headphone) [2](#page-7-0) soket masukan audio (mikrofon) [2](#page-7-0) speaker, mengenali [6](#page-11-0)

## **T**

tempat baterai [7](#page-12-0) tombol aksi [10,](#page-15-0) [11](#page-16-0) fungsi [10](#page-15-0) menggunakan [10](#page-15-0)

### **V**

ventilasi, mengenali [6](#page-11-0) Volume naik [11](#page-16-0) Volume turun [10](#page-15-0)

### **Z**

zona Panel Sentuh, mengenali [4](#page-9-0)